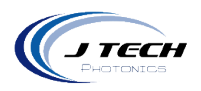

Instruction Manual – GRBL CNC Controller  $\begin{array}{|c|c|} \hline \end{array}$  1

# <span id="page-0-0"></span>**INSTRUCTION MANUAL – GRBL CNC CONTROLLER**

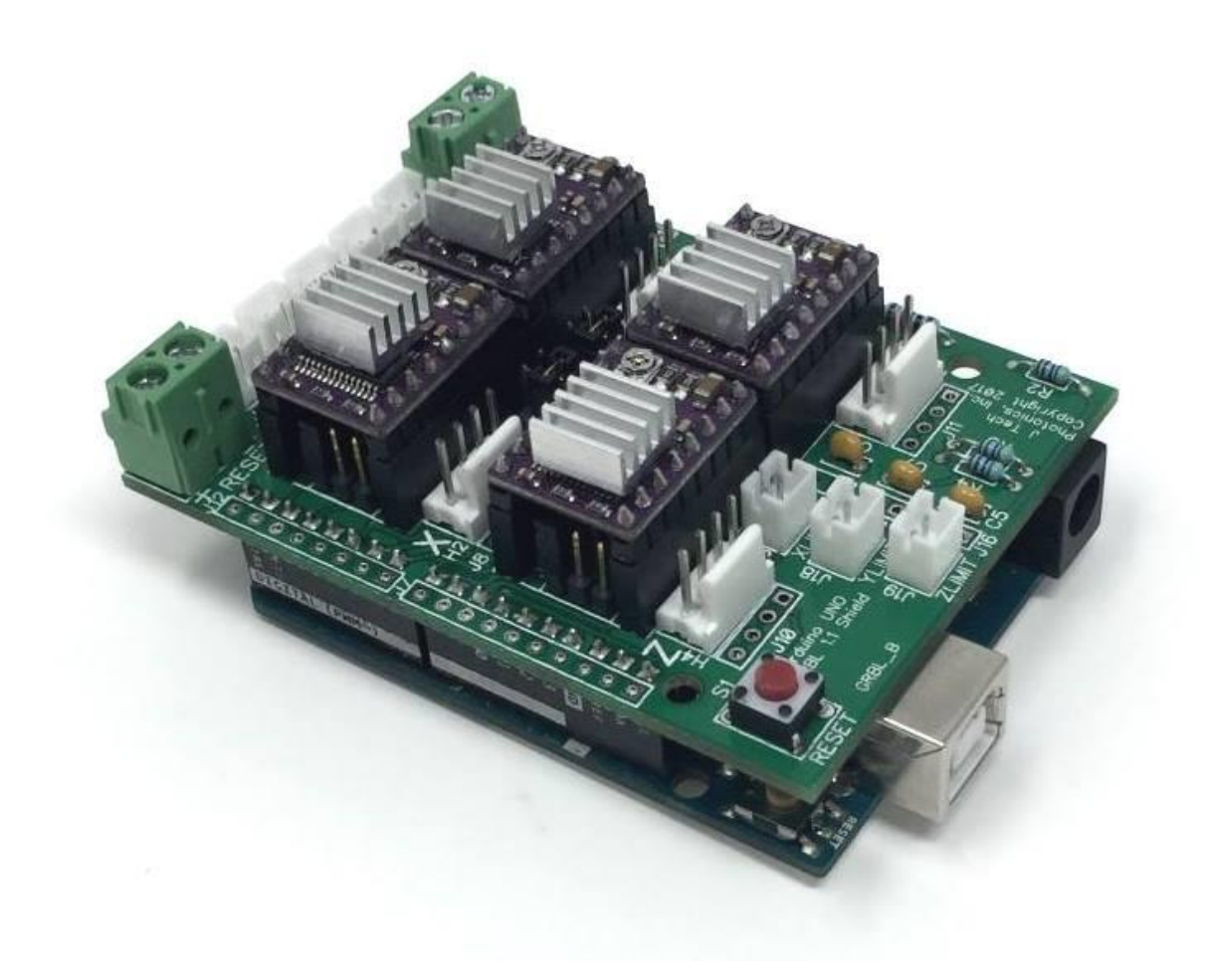

1

Version: 1.2

J Tech Photonics, Inc. | www.jtechphotonics.com

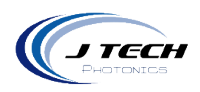

# **CONTENTS**

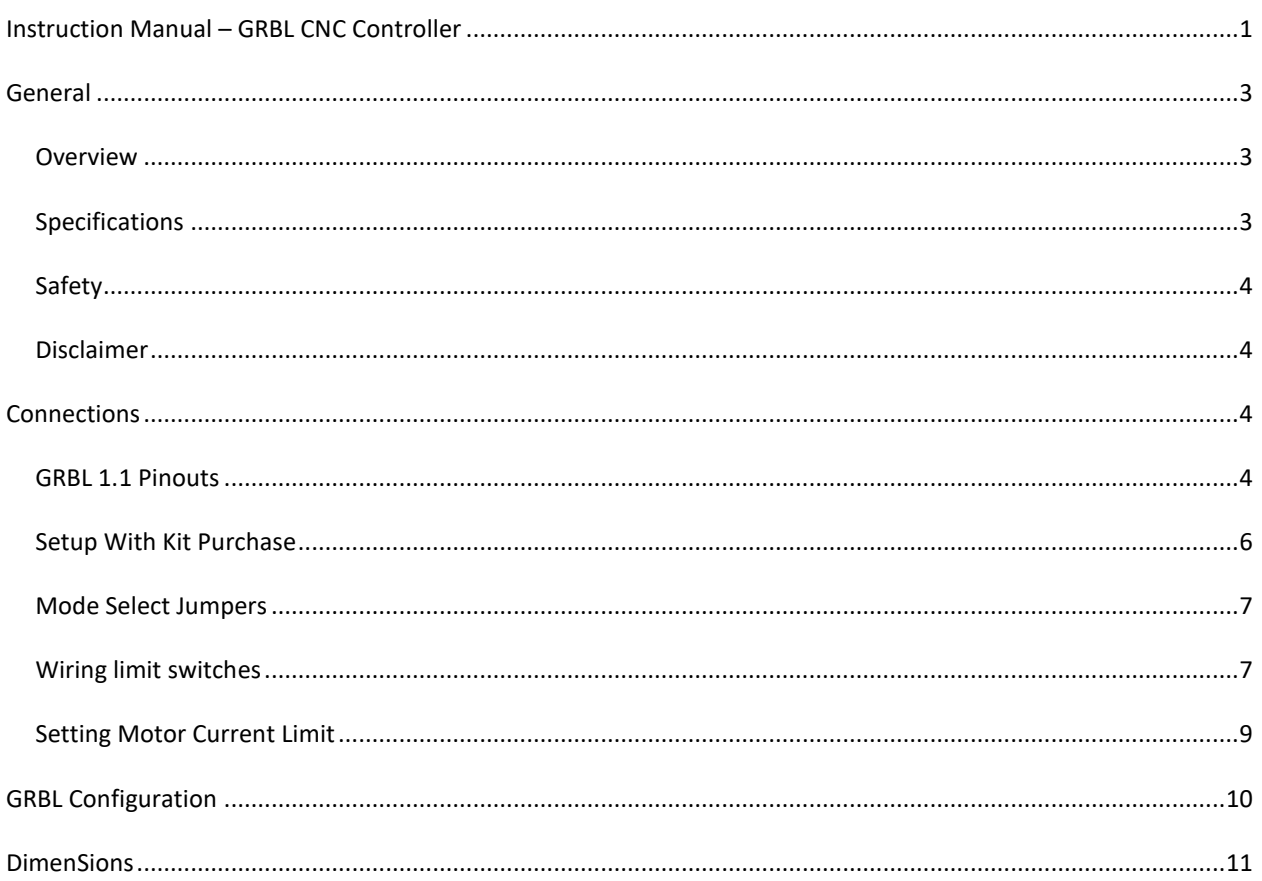

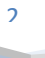

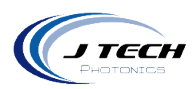

## <span id="page-2-0"></span>**GENERAL**

### <span id="page-2-1"></span>OVERVIEW

This breakout board is designed to work with the popular GRBL open source firmware for controlling CNC and laser machines. We have been very involved in the evolution of GRBL and this shield/breakout board is a simple and effective way to control a machine with GRBL. It offers easy to connect pinout for all signals and JST connectors for the more well used signals.

The board has these features:

- 4 Standard stepper board pinout carriers.
- Ability to select clone axis for multiple motor use.
- Noise suppression limit switch connections.
- Screw terminal and JST connectors for easy hookup.
- Reset select for either GRBL reset or Arduino Reset.
- Works with GRBL 1.1f and Laser Mode

The board has 4 slots for stepper drivers. It comes included with DRV8825 stepper drivers using the Texas Instruments DRV8825 motor driver chip.

Stepper Driver Features:

- 45 V maximum supply voltage
- Six different step resolutions: full-step, half-step, 1/4-step, 1/8-step, 1/16-step, and 1/32-step
- Adjustable current limit setting with potentiometer
- Over-temperature thermal shutdown, over-current shutdown, and under-voltage lockout
- Short-to-ground and shorted-load protection

#### <span id="page-2-2"></span>SPECIFICATIONS

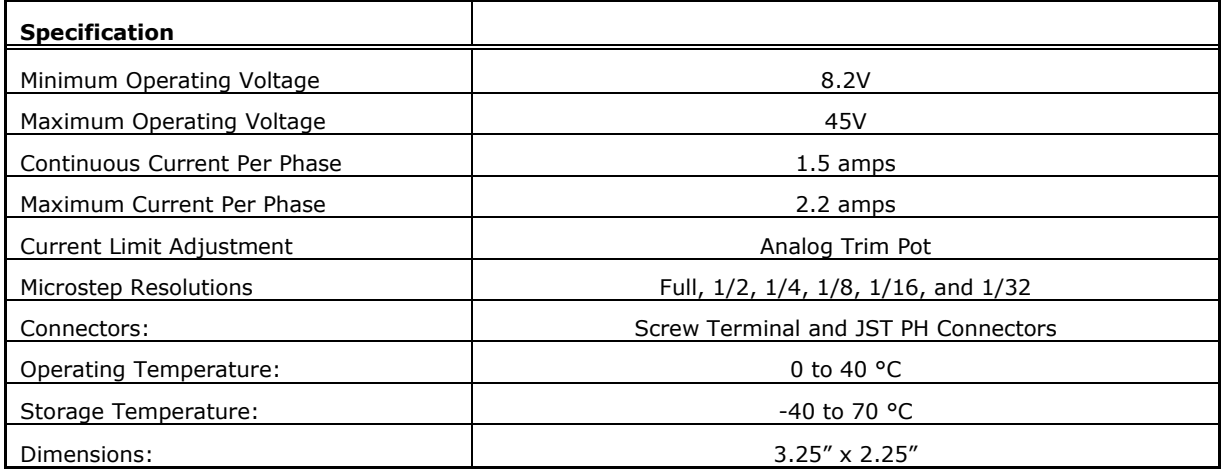

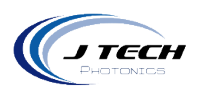

## <span id="page-3-0"></span>SAFETY

- Operate the GRBL Shield Breakout Board in an explosion free area.
- The GRBL Shield Breakout Board may reach high temperatures under operation. Make sure there is adequate airflow to the Driver Board. Also, make sure there is adequate protection around the Driver Board and that it is not in contact with other materials.

### <span id="page-3-1"></span>DISCLAIMER

- The GRBL Shield Breakout Board is designed as an OEM product to be integrated into a final solution.
- All statements of safety are only applied when the driver board is used in its intended purpose.
- You are legally responsible for any injury to anybody resulting from the use of or assembly of the GRBL Shield - Breakout Board or their finished products.
- You Accept this driver board as a COMPONENT for integration in a system of YOUR OWN design and will be legally responsible from any and all LIABILITIES.

# <span id="page-3-2"></span>**CONNECTIONS**

### <span id="page-3-3"></span>GRBL 1.1 PINOUTS

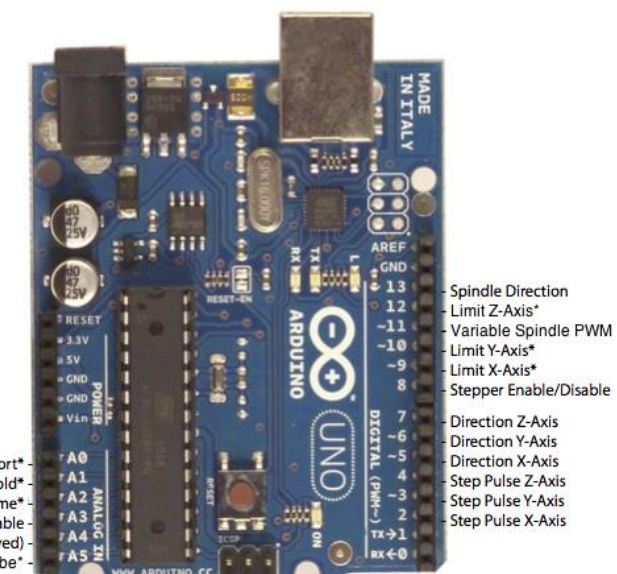

provided for operating the CNC machine or Laser machine. All of these signals are routed through the GRBL shield to the proper places for the stepper drivers and output connectors.

GRBL 1.1 has all of the following output

The GRBL Shield goes on top of the Arduino Uno. It is designed to work with GRBL 0.9 to 1.1f. Full kits came pre-installed with version 1.1f on them.

You can see the outputs on the GRBL board in the following diagram.

Reset/Abort\* Feed Hold\* -Cycle Start/Resume\* **Coolant Enable** (not used/reserved) Probe

\* - Indicates input pins. Held high with internal pull-up resistors.

 $\overline{A}$ 

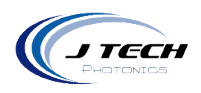

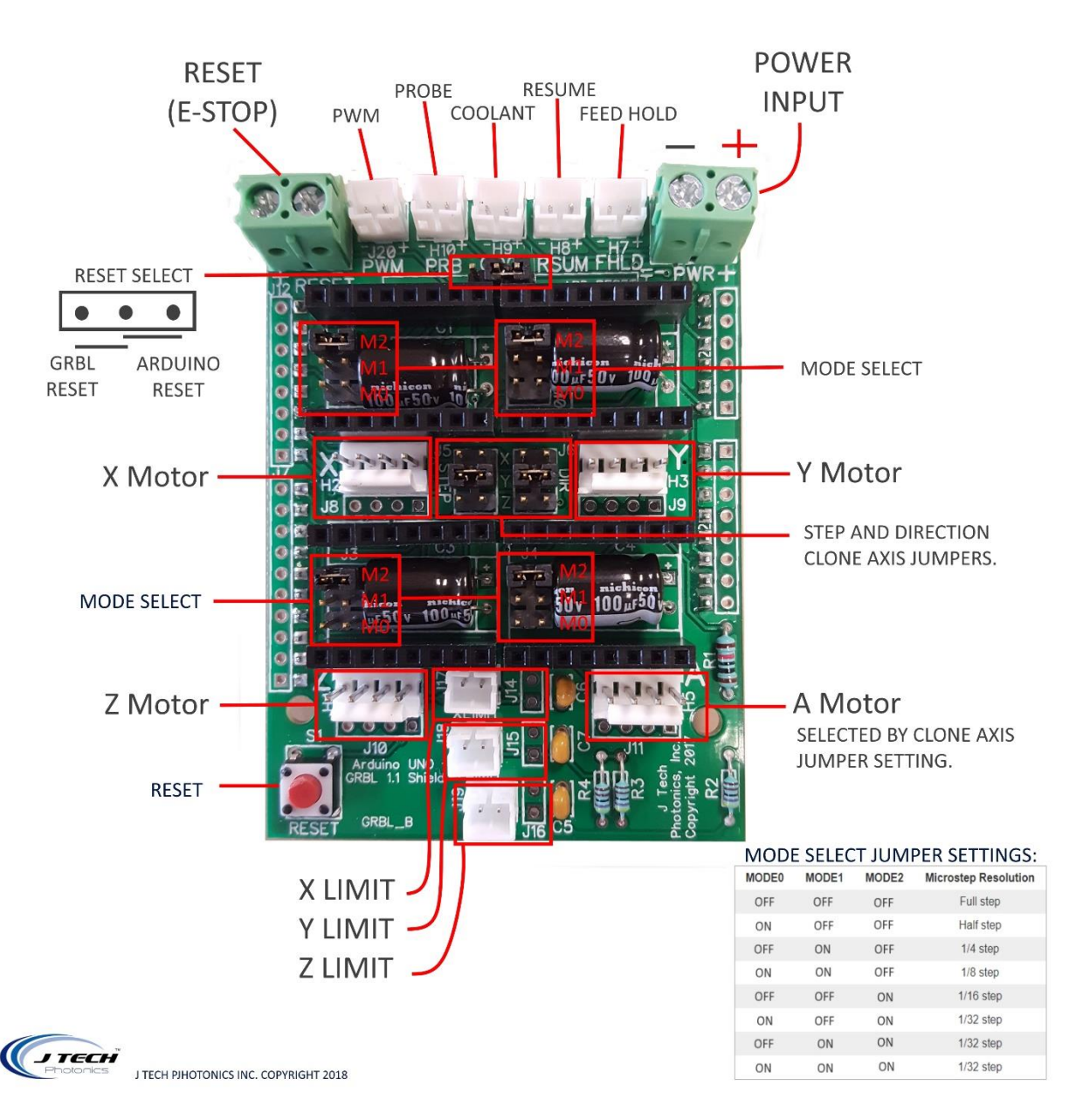

- Motor Connections: These are standard 4 pin Dupont Connectors that typical stepper motors come with.
- Reset: There is a screw terminal connection for an external reset switch as well as a red button on the board. Both do the same thing. Select using the Reset jumper select to either reset the Arduino (recommended) or just reset GRBL.
- Step and Direction Clone jumpers: These set the A Motor to follow either X, Y, or Z for step and direction. Make sure both Step and Direction are THE SAME axis you clone. For example, make both Y to clone the Y axis.
- Limit Switches: Connect them according to the section "wiring limit switches".

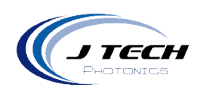

### <span id="page-5-0"></span>SETUP WITH KIT PURCHASE

If you bought J Tech stepper motors or a full machine kit, then your machine will be set up correctly with all of the switches, driver current, and settings out of the box. You will just need to connect the motor cables to the correct motor axis on the control board.

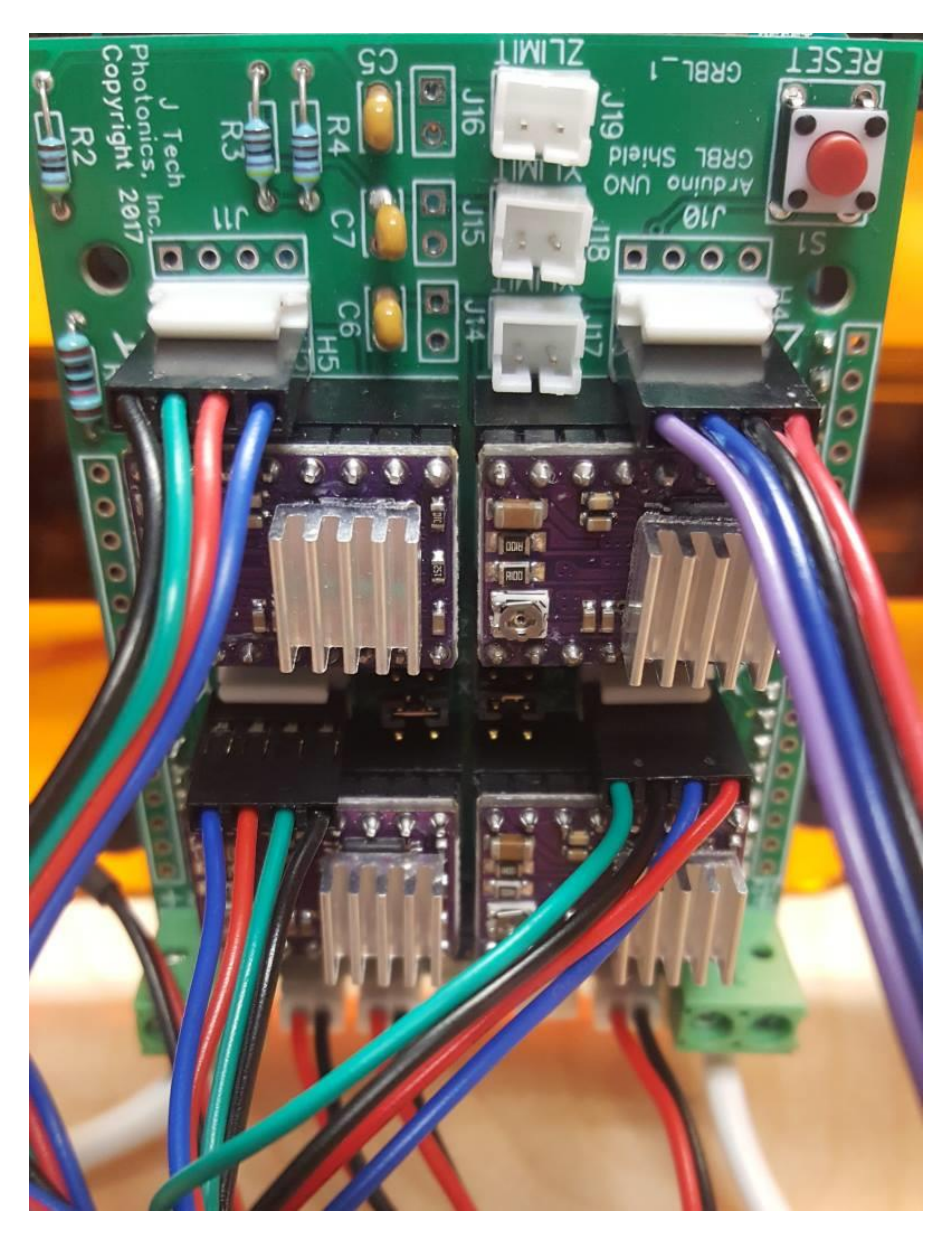

Connecting the motors in this way will make the zero position of your machine be in the front left corner of your machine.

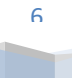

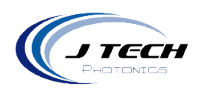

#### <span id="page-6-0"></span>MODE SELECT JUMPERS

The GRBL Shield – Breakout Board will have jumpers for the stepping mode for the stepper drivers. Use the following table to configure based on your machine requirements.

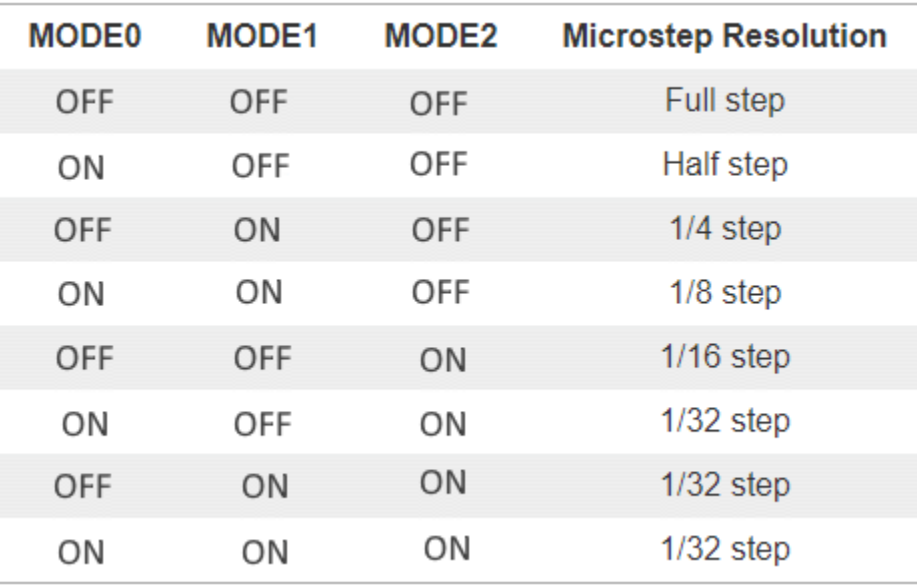

### <span id="page-6-1"></span>WIRING LIMIT SWITCHES

The limit switches are used to detect the physical limits of the working area and to position the head in initial position during the homing process. Properly connected limit switches can significantly increase the reliability of the GRBL - the microcontroller pins connected to the switches are very vulnerable to any noise.

Before starting, make sure your coordinate frame is setup properly on your CNC machine and satisfies the righthand rule. If you're not sure, its explained in the quick setup guide here. Otherwise, you will likely encounter problems with the homing cycle, where it behaves strangely. If you are having issues with the homing cycle, read this FAQ.

There are two types of end switches wiring:

- Normally Opened end switches (NO) switches are connected in parallel, if the head hits one of the switches the resistance becomes low (<10 Ohm). The wiring is simple but there is no indication if one of the switches is disconnected (broken wire).
- Normally Closed end switches (NC) switches are connected in serial, if the head hits one of the switches the resistance become high (> 1 MOhm). The wiring is more complicated but if any of the switches is disconnected (broken wire) this will be immediately detected. This is the way how all professional CNC machines end switches were wired.

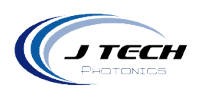

You can use only one limit switch to do the homing sequence if you want. We prefer to do this with our machines. However, if you would like to connect multiple switches together, here is how.

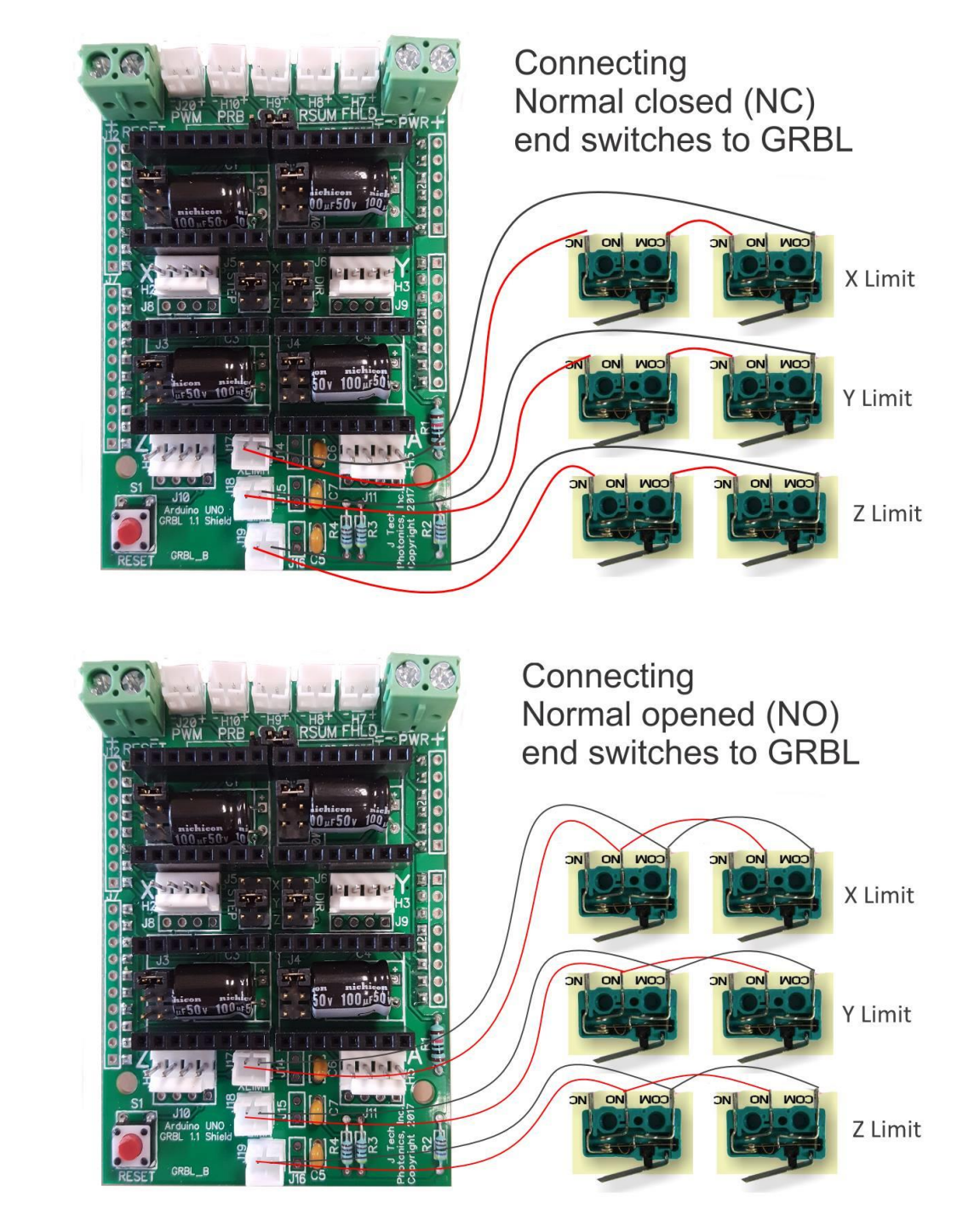

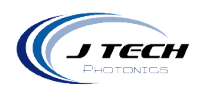

### <span id="page-8-0"></span>SETTING MOTOR CURRENT LIMIT

If you purchased this board as a kit with motors included, then you can skip this as they are already set correctly.

If you have purchased just the GRBL shield board, then you need to adjust the current limit to match your specific motors. First thing you need to do is see what the current rating of your motors are. The DRV8825 can provide up to 1.5amps, but never go over this. We recommend using motors that are less than the maximum current level of the driver chip.

There is a very good video on how to set the current limit here: <https://youtu.be/89BHS9hfSUk>

The video shows a way to set the current limit by measuring the voltage on the "ref" pin and to calculate the resulting current limit (the current sense resistors are 0.100Ω). The ref pin voltage is accessible on a via that is circled on the bottom silkscreen of the circuit board. The current limit relates to the reference voltage as follows:

#### *Current Limit = VREF × 2*

So, for example, if you have a stepper motor rated for 1 A, you can set the current limit to 1 A by setting the reference voltage to 0.5 V.

Note: The coil current can be very different from the power supply current, so you should not use the current measured at the power supply to set the current limit. The appropriate place to put your current meter is in series with one of your stepper motor coils.

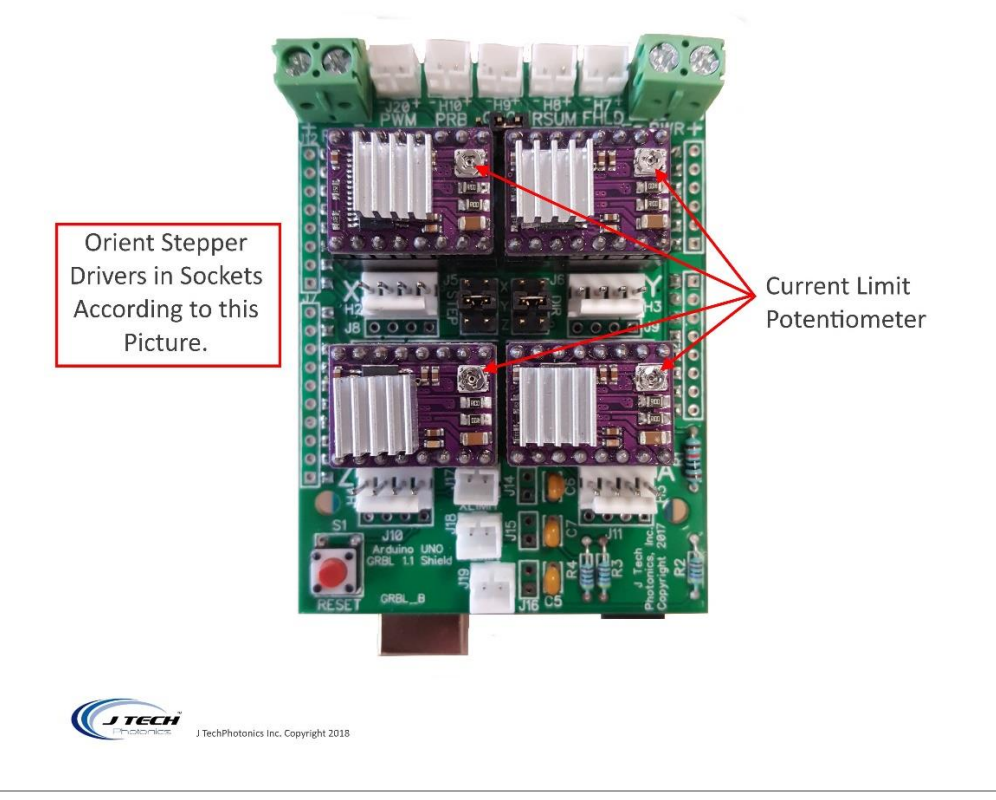

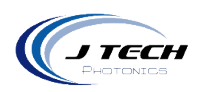

# <span id="page-9-0"></span>**GRBL CONFIGURATION**

GRBL has settings for different parameters of the machine. You can find the details on the website here: <https://github.com/gnea/grbl/wiki/Grbl-v1.1-Configuration>

Below is the list of the configuration that is on the board by default from us.

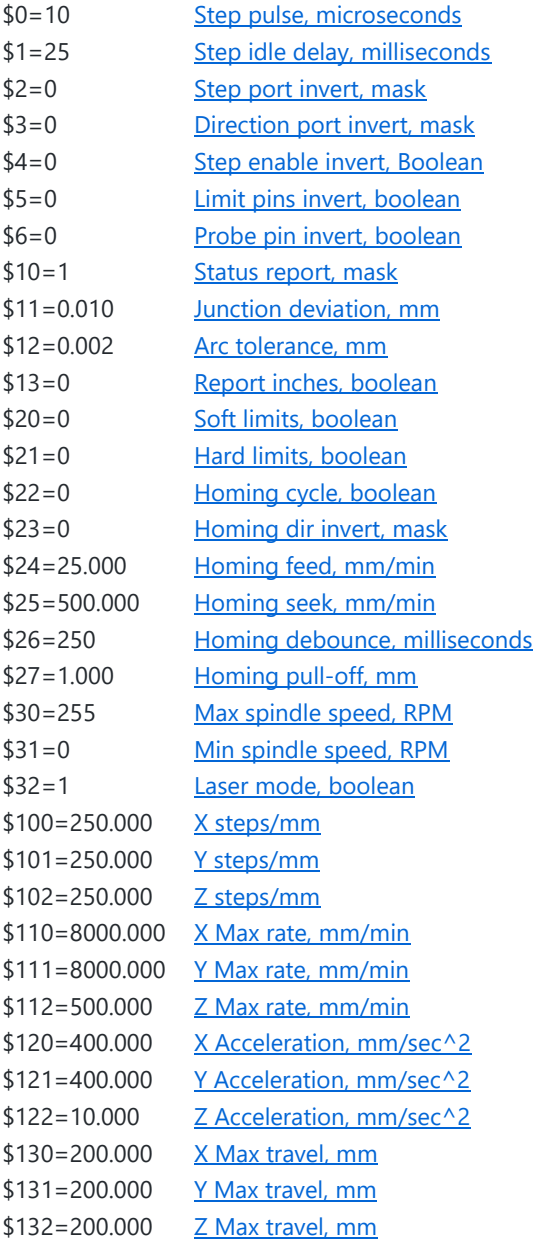

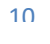

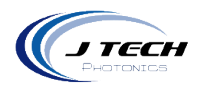

# <span id="page-10-0"></span>**DIMENSIONS**

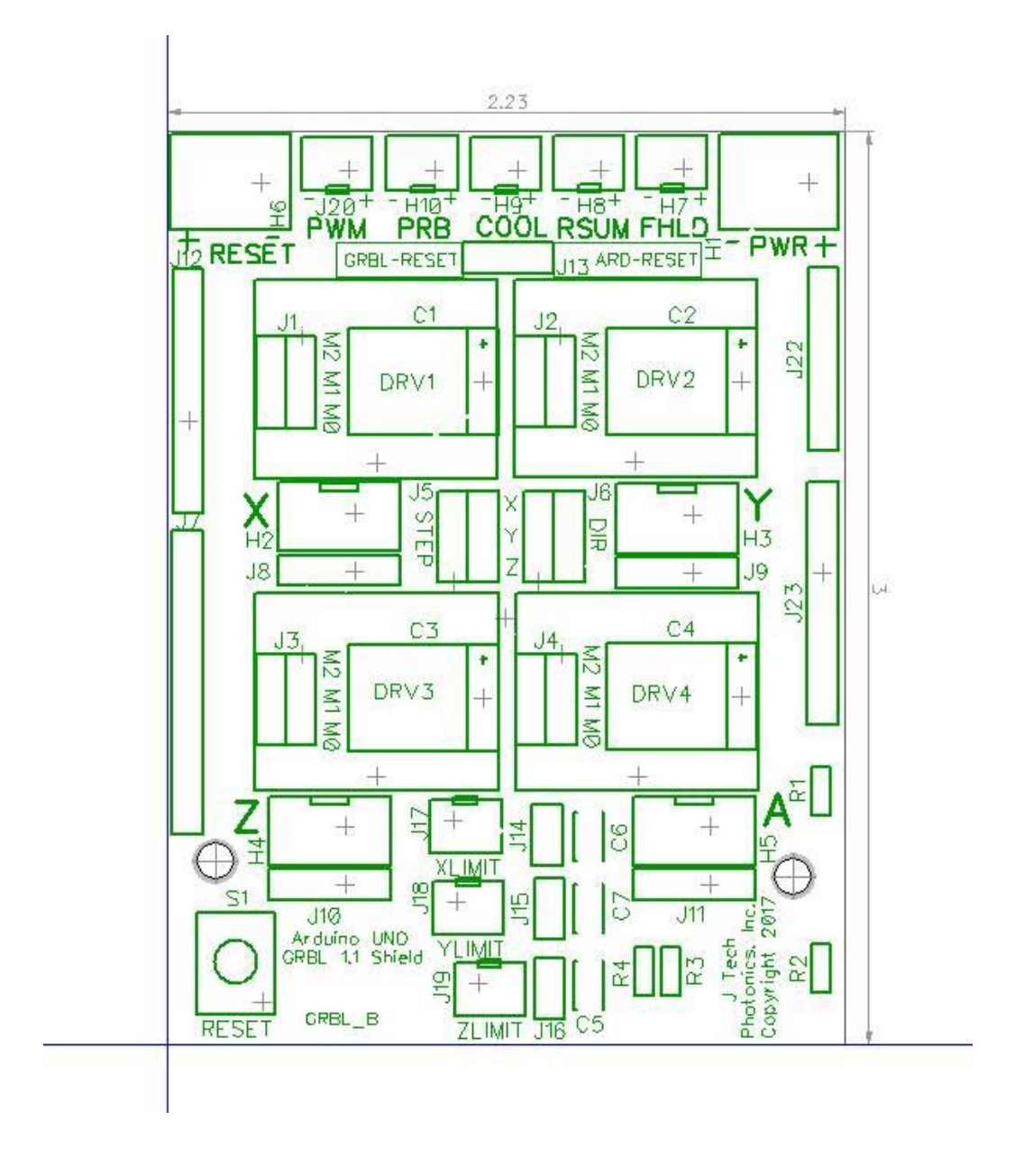